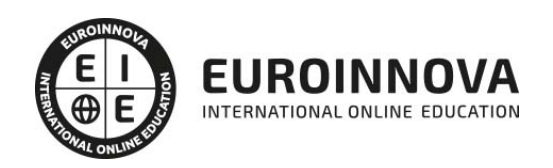

Máster en Decoración de Interiores: Diseño y Gestión del Proyecto con Autocad + Autodesk Revit Profesional + Sketchup + Titulación Universitaria

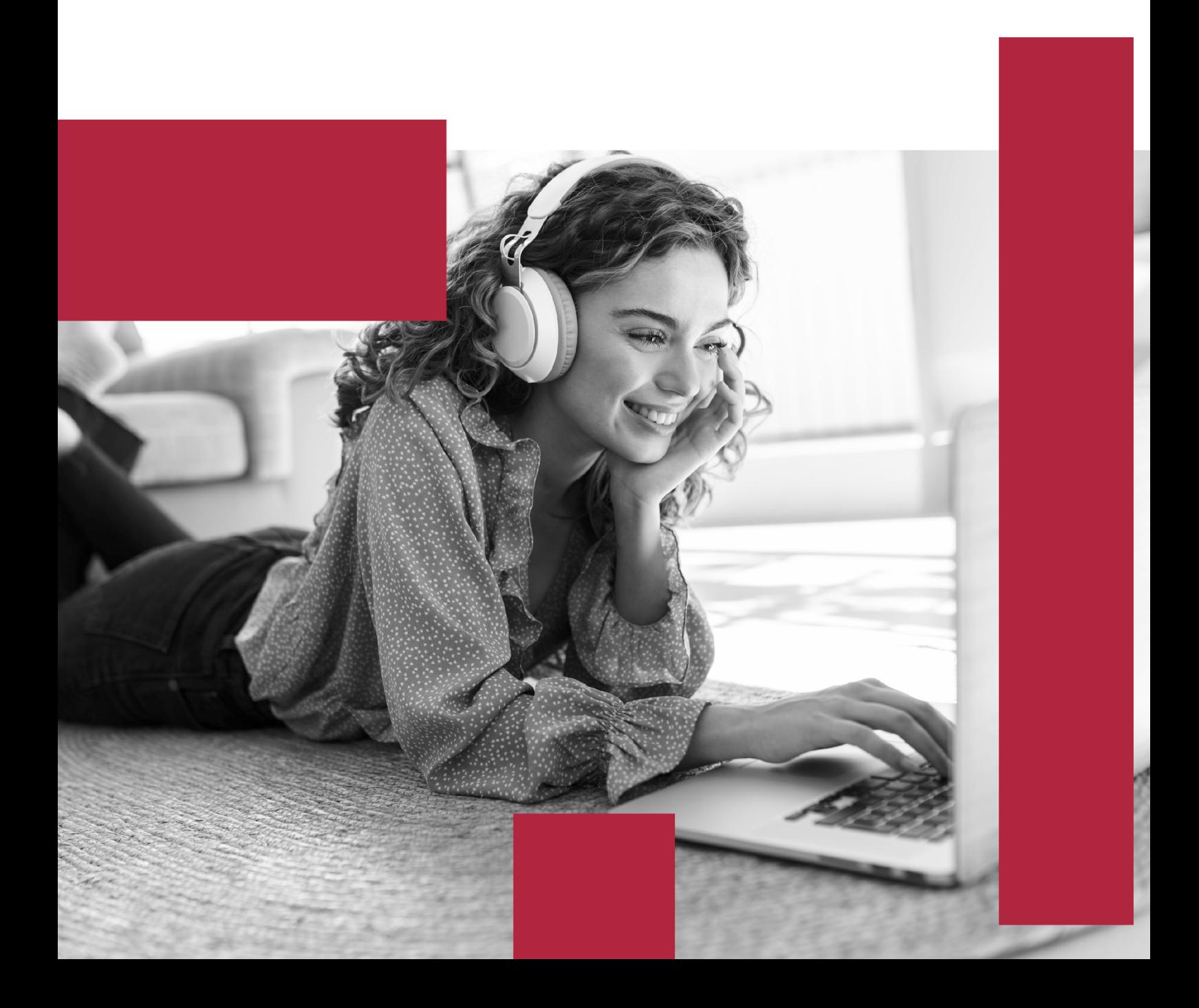

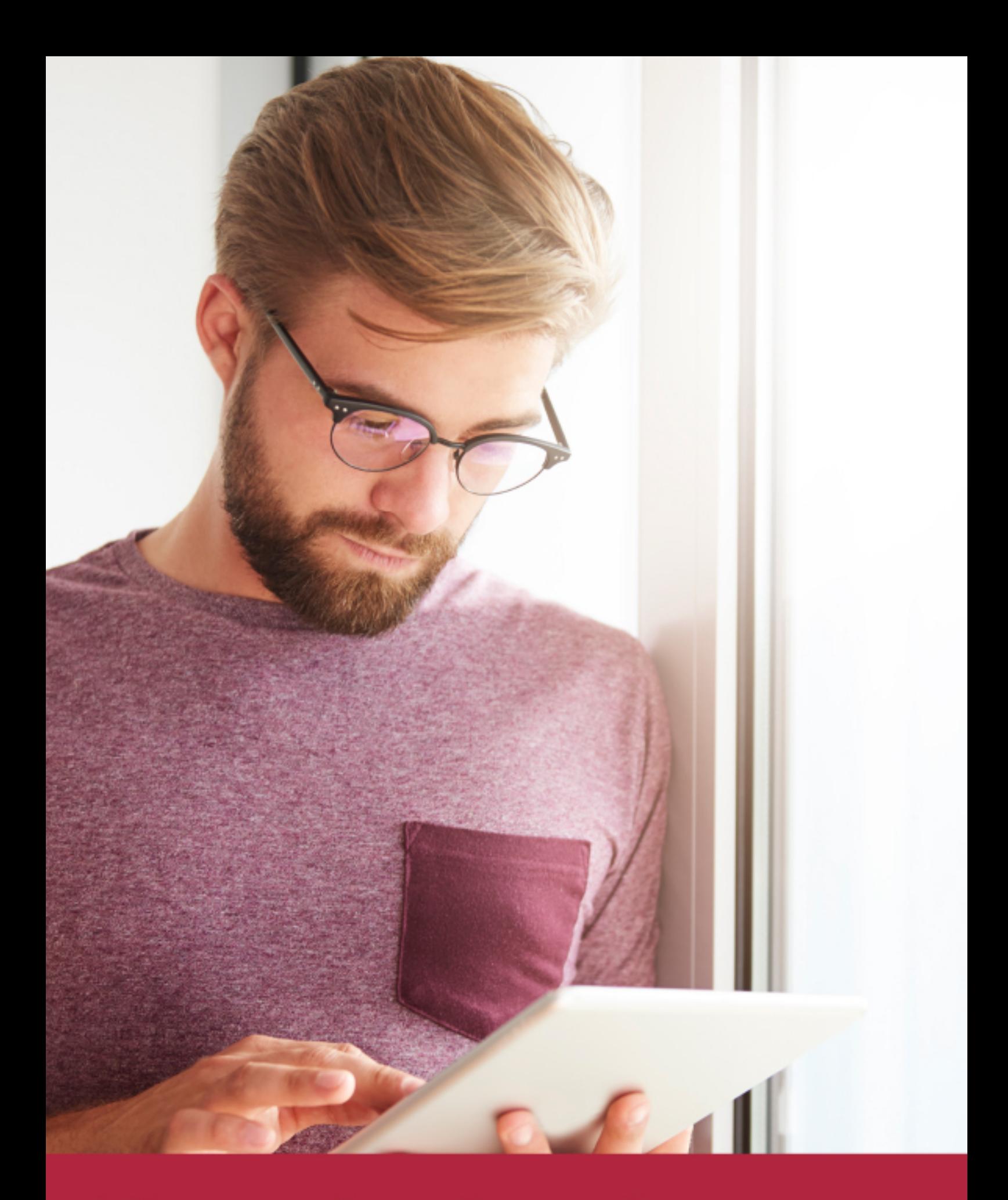

Elige aprender en la escuela líder en formación online

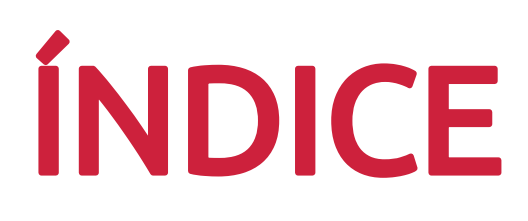

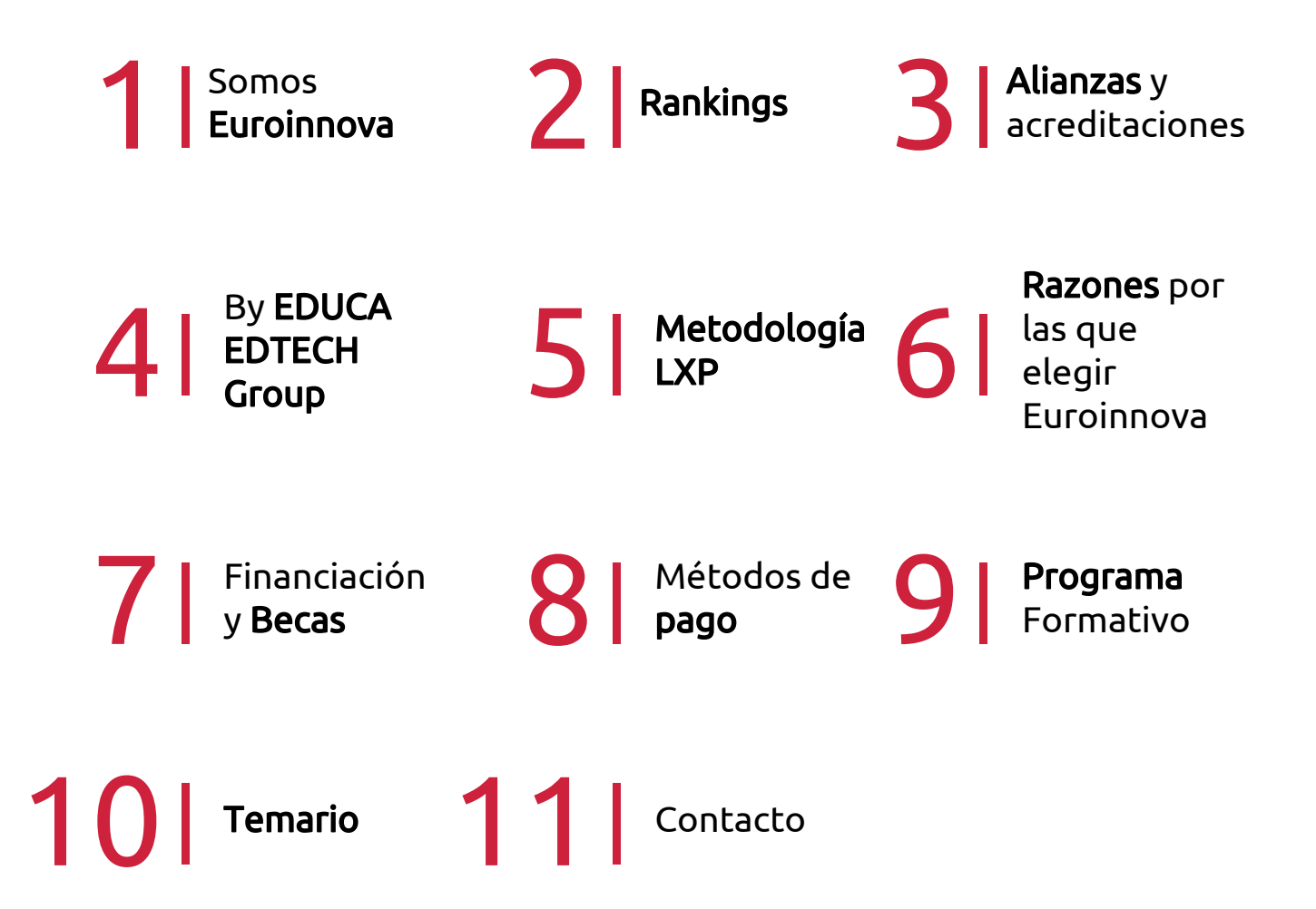

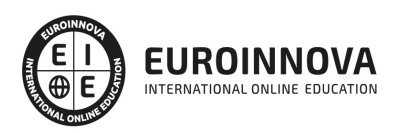

## SOMOS EUROINNOVA

Euroinnova International Online Education inicia su actividad hace más de 20 años. Con la premisa de revolucionar el sector de la educación online, esta escuela de formación crece con el objetivo de dar la oportunidad a sus estudiandes de experimentar un crecimiento personal y profesional con formación eminetemente práctica.

Nuestra visión es ser una institución educativa online reconocida en territorio nacional e internacional por ofrecer una educación competente y acorde con la realidad profesional en busca del reciclaje profesional. Abogamos por el aprendizaje significativo para la vida real como pilar de nuestra metodología, estrategia que pretende que los nuevos conocimientos se incorporen de forma sustantiva en la estructura cognitiva de los estudiantes.

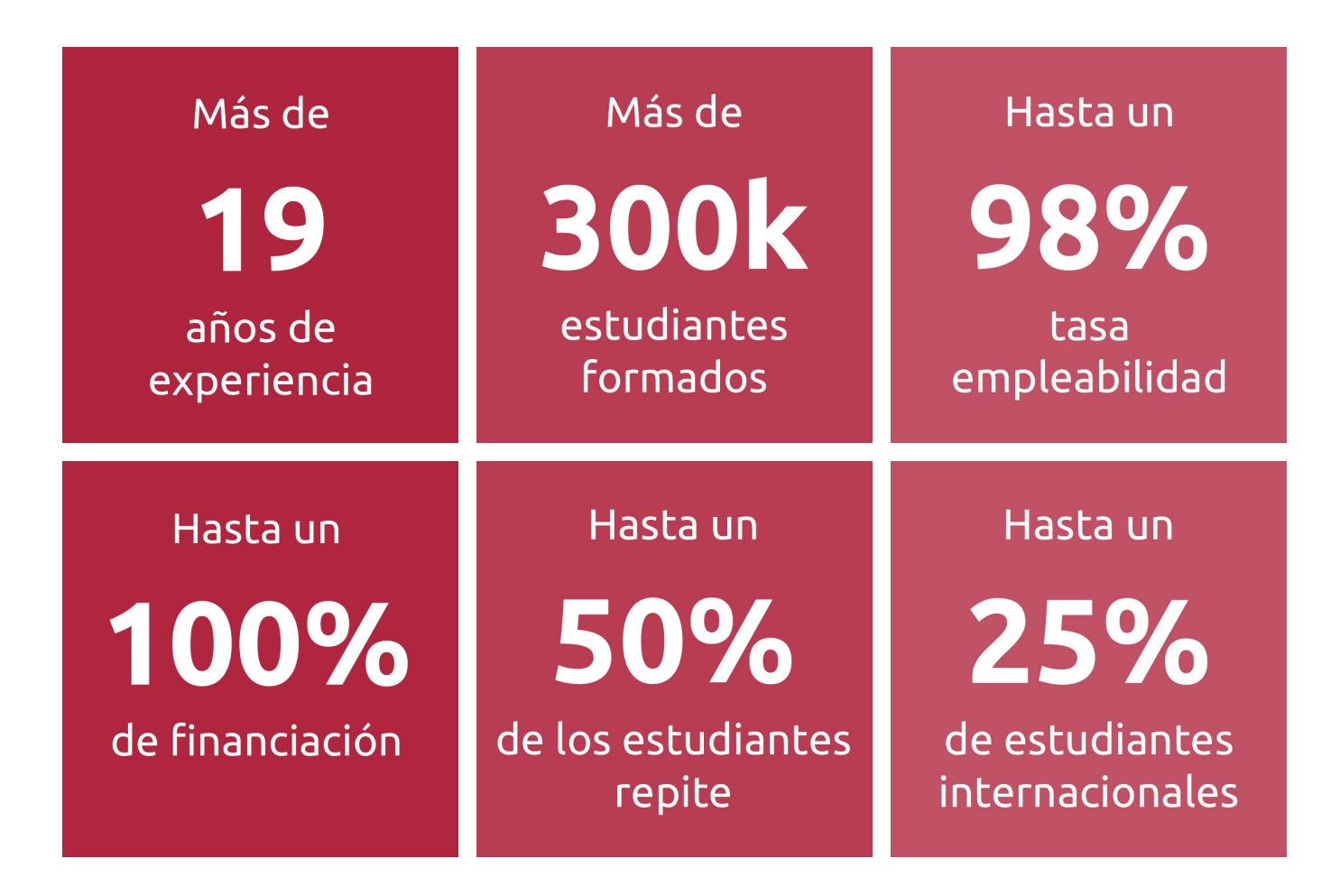

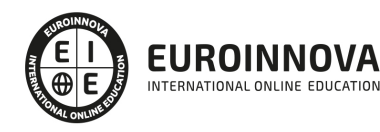

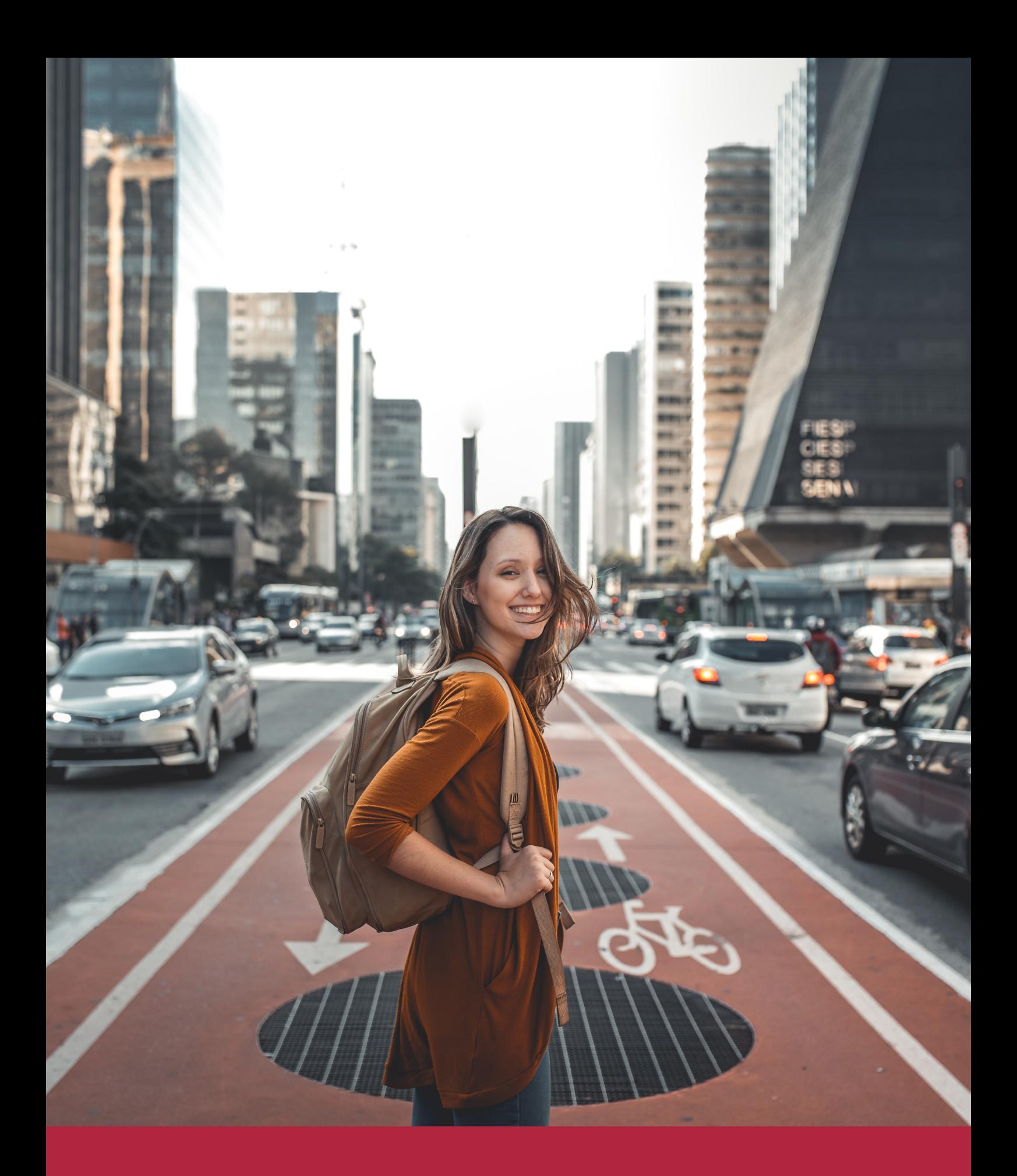

Desde donde quieras y como quieras, Elige Euroinnova

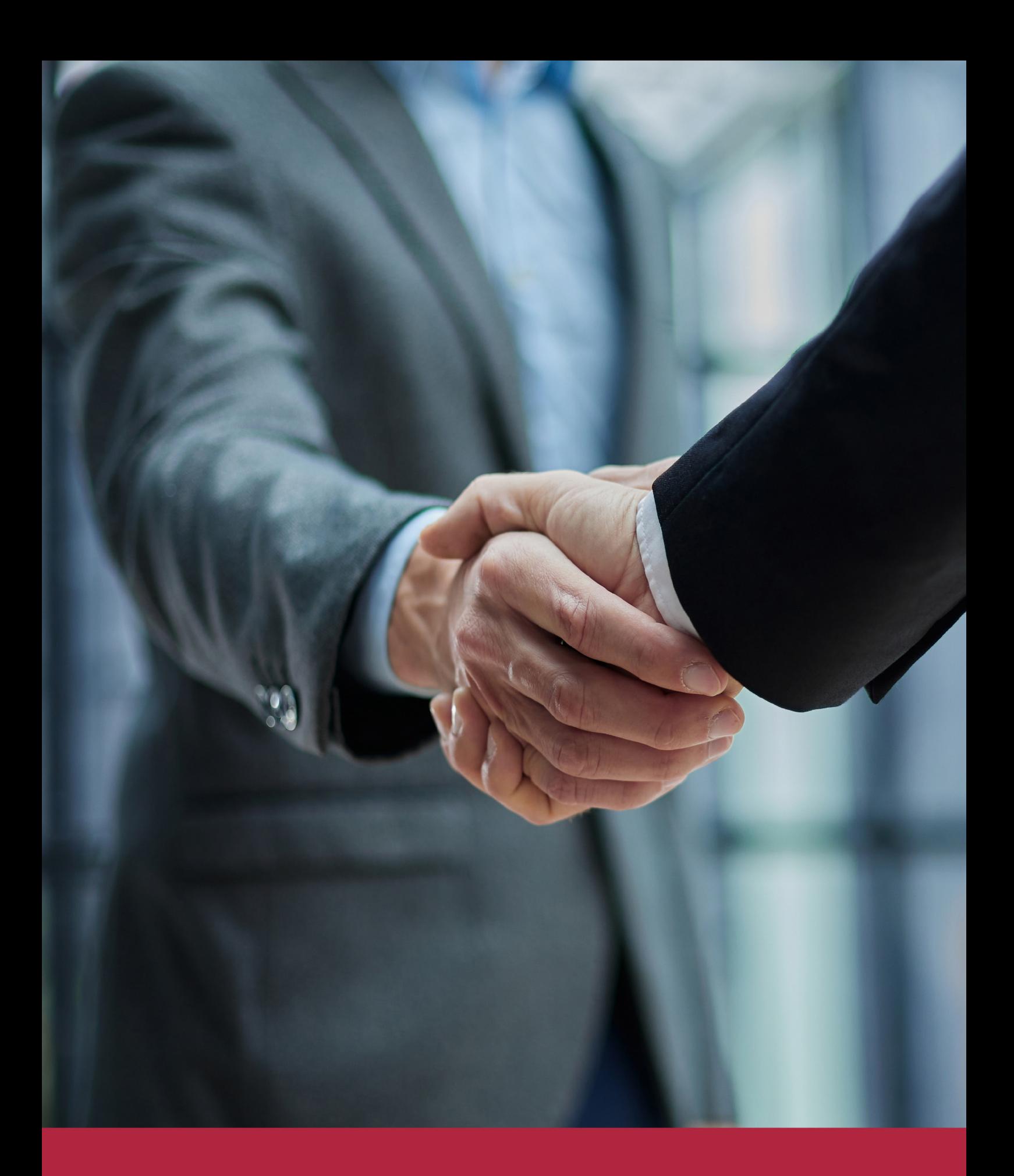

QS, sello de excelencia académica Euroinnova: 5 estrellas en educación online

## RANKINGS DE EUROINNOVA

Euroinnova International Online Education ha conseguido el reconocimiento de diferentes rankings a nivel nacional e internacional, gracias por su apuesta de democratizar la educación y apostar por la innovación educativa para lograr la excelencia.

Para la elaboración de estos rankings, se emplean indicadores como la reputación online y offline, la calidad de la institución, la responsabilidad social, la innovación educativa o el perfil de los profesionales.

![](_page_6_Picture_4.jpeg)

![](_page_6_Picture_5.jpeg)

![](_page_6_Picture_6.jpeg)

![](_page_6_Picture_7.jpeg)

![](_page_6_Picture_8.jpeg)

![](_page_6_Picture_9.jpeg)

![](_page_6_Picture_10.jpeg)

## ALIANZAS Y ACREDITACIONES

![](_page_7_Picture_2.jpeg)

INTERNATIONAL ONLINE EDUCATION

## BY EDUCA EDTECH

Euroinnova es una marca avalada por EDUCA EDTECH Group , que está compuesto por un conjunto de experimentadas y reconocidas instituciones educativas de formación online. Todas las entidades que lo forman comparten la misión de democratizar el acceso a la educación y apuestan por la transferencia de conocimiento, por el desarrollo tecnológico y por la investigación

![](_page_8_Picture_3.jpeg)

#### **ONLINE EDUCATION**

![](_page_8_Picture_5.jpeg)

![](_page_8_Picture_6.jpeg)

![](_page_8_Picture_7.jpeg)

![](_page_8_Picture_8.jpeg)

![](_page_8_Picture_9.jpeg)

**Inesem** 

![](_page_8_Picture_10.jpeg)

![](_page_8_Picture_11.jpeg)

```
EDU
SPORT
```
![](_page_8_Picture_13.jpeg)

![](_page_8_Picture_14.jpeg)

![](_page_8_Picture_15.jpeg)

![](_page_8_Picture_16.jpeg)

![](_page_8_Picture_17.jpeg)

![](_page_8_Picture_18.jpeg)

![](_page_8_Picture_19.jpeg)

![](_page_8_Picture_20.jpeg)

![](_page_8_Picture_21.jpeg)

## **METODOLOGÍA LXP**

La metodología **EDUCA LXP** permite una experiencia mejorada de aprendizaje integrando la Al en los procesos de e-learning, a través de modelos predictivos altamente personalizados, derivados del estudio de necesidades detectadas en la interacción del alumnado con sus entornos virtuales.

EDUCA LXP es fruto de la Transferencia de Resultados de Investigación de varios proyectos multidisciplinares de I+D+i, con participación de distintas Universidades Internacionales que apuestan por la transferencia de conocimientos, desarrollo tecnológico e investigación.

![](_page_9_Picture_3.jpeg)

#### 1. Flexibilidad

Aprendizaje 100% online y flexible, que permite al alumnado estudiar donde, cuando y como quiera.

![](_page_9_Picture_6.jpeg)

#### 2. Accesibilidad

Cercanía y comprensión. Democratizando el acceso a la educación trabajando para que todas las personas tengan la oportunidad de seguir formándose.

![](_page_9_Picture_9.jpeg)

#### 3. Personalización

Itinerarios formativos individualizados y adaptados a las necesidades de cada estudiante.

![](_page_9_Picture_12.jpeg)

#### 4. Acompañamiento / Seguimiento docente

Orientación académica por parte de un equipo docente especialista en su área de conocimiento, que aboga por la calidad educativa adaptando los procesos a las necesidades del mercado laboral.

![](_page_9_Picture_15.jpeg)

#### 5. Innovación

Desarrollos tecnológicos en permanente evolución impulsados por la AI mediante Learning Experience Platform.

![](_page_9_Picture_18.jpeg)

#### 6. Excelencia educativa

Enfoque didáctico orientado al trabajo por competencias, que favorece un aprendizaje práctico y significativo, garantizando el desarrollo profesional.

# Programas PROPIOS UNIVERSITARIOS **OFICIALES**

![](_page_10_Picture_1.jpeg)

## **RAZONES POR LAS QUE ELEGIR EUROINNOVA**

## 1. Nuestra Experiencia

- √ Más de 18 años de experiencia.
- √ Más de 300.000 alumnos ya se han formado en nuestras aulas virtuales
- $\checkmark$  Alumnos de los 5 continentes.
- $\checkmark$  25% de alumnos internacionales.
- $\checkmark$  97% de satisfacción
- $\checkmark$  100% lo recomiendan.
- $\checkmark$  Más de la mitad ha vuelto a estudiar en Euroinnova.

## 2. Nuestro Equipo

En la actualidad, Euroinnova cuenta con un equipo humano formado por más 400 profesionales. Nuestro personal se encuentra sólidamente enmarcado en una estructura que facilita la mayor calidad en la atención al alumnado.

## 3. Nuestra Metodología

![](_page_11_Picture_102.jpeg)

### **100% ONLINE**

Estudia cuando y desde donde quieras. Accede al campus virtual desde cualquier dispositivo.

**EQUIPO DOCENTE** 

Euroinnova cuenta con un equipo de

experiencia de alta calidad educativa.

profesionales que harán de tu estudio una

![](_page_11_Picture_103.jpeg)

#### **APRENDIZAJE**

Pretendemos que los nuevos conocimientos se incorporen de forma sustantiva en la estructura cognitiva

## NO ESTARÁS SOLO

Acompañamiento por parte del equipo de tutorización durante toda tu experiencia como estudiante

![](_page_11_Picture_21.jpeg)

![](_page_11_Figure_22.jpeg)

## 4. Calidad AENOR

- ✔ Somos Agencia de Colaboración Nº99000000169 autorizada por el Ministerio de Empleo y Seguridad Social.
- ✔ Se llevan a cabo auditorías externas anuales que garantizan la máxima calidad AENOR.
- √ Nuestros procesos de enseñanza están certificados por AENOR por la ISO 9001.

![](_page_12_Picture_5.jpeg)

## 5. Confianza

Contamos con el sello de Confianza Online y colaboramos con la Universidades más prestigiosas, Administraciones Públicas y Empresas Software a nivel Nacional e Internacional.

![](_page_12_Picture_8.jpeg)

## 6. Somos distribuidores de formación

Como parte de su infraestructura y como muestra de su constante expansión Euroinnova incluye dentro de su organización una editorial y una imprenta digital industrial.

![](_page_12_Picture_11.jpeg)

Financia tu cursos o máster y disfruta de las becas disponibles. ¡Contacta con nuestro equipo experto para saber cuál se adapta más a tu perfil!

![](_page_13_Figure_2.jpeg)

20% Beca DESEMPLEO

15% Beca RECOMIENDA

20% Beca **NUMEROSA** 

20% Beca PROFESIONALES, **SANITARIOS, COLEGIADOS/AS** 

![](_page_13_Picture_7.jpeg)

Solicitar información

## MÉTODOS DE PAGO

Con la Garantía de:

![](_page_14_Picture_3.jpeg)

Fracciona el pago de tu curso en cómodos plazos y sin interéres de forma segura.

![](_page_14_Picture_5.jpeg)

Nos adaptamos a todos los métodos de pago internacionales:

![](_page_14_Picture_7.jpeg)

y muchos mas...

![](_page_14_Picture_9.jpeg)

![](_page_14_Picture_10.jpeg)

![](_page_14_Picture_11.jpeg)

### Máster en Decoración de Interiores: Diseño y Gestión del Proyecto con Autocad + Autodesk Revit Profesional + Sketchup + Titulación Universitaria

![](_page_15_Picture_2.jpeg)

DURACIÓN 920 horas

![](_page_15_Picture_4.jpeg)

MODALIDAD **ONLINE** 

![](_page_15_Picture_6.jpeg)

ACOMPAÑAMIENTO PERSONALIZADO

![](_page_15_Picture_8.jpeg)

**CREDITOS** 8 ECTS

### Titulación

Titulación Múltiple: - Titulación de Master en Decoración de Interiores: Diseño y Gestión del Proyecto con Autocad + Autodesk Revit Profesional + Sketchup con 720 horas expedida por EUROINNOVA INTERNATIONAL ONLINE EDUCATION, miembro de la AEEN (Asociación Española de Escuelas de Negocios) y reconocido con la excelencia académica en educación online por QS World University Rankings - Título Propio de Técnico en Decoración de Interiores 3D: Técnico Decorador Interiorista expedida por la Universidad Europea Miguel de Cervantes acreditada con 8 Créditos Universitarios (Curso Universitario de Especialización de la Universidad Europea Miguel de Cervantes) como formación continua baremable en bolsas de trabajo y concurso oposición de la Administración Pública: Título de DECORADOR DE INTERIORES

![](_page_15_Picture_12.jpeg)

![](_page_16_Picture_81.jpeg)

### Descripción

Este Master en Decoración de Interiores: Diseño y Gestión del Proyecto con Autocad 2018 + Autodesk Revit Profesional + Sketchup ofrece una formación especializada en la material. Debemos saber que en el siglo XXI la figura del diseñador se ha convertido en una de las profesiones más creativas y demandadas del mercado. Dentro de los distintos campos del diseño, el de interiores es el responsable de que los espacios sean, además de útiles, soportes (transmisores) de experiencias sensoriales que hacen la vida más confortable y agradable a sus usuarios. Este Master Online trata contenidos como la decoración de interiores, el mobiliario para decoración de interiores, Autocad 2018 2D y 3D, la herramienta Autodesk Revit y Presto (para la elaboración de presupuestos, mediciones, etc.).

### **Objetivos**

Los objetivos que alcanzarás en este Máster en Decoración de Interiores son los siguientes: Proyectar y ambientar cada espacio de una vivienda. Plantear proyectos de decoración global. Conocer las posibilidades y limitaciones de los materiales de construcción e instalaciones de una vivienda. Obtener los conocimientos suficientes para abordar la tarea de planificar adecuadamente un proyecto de diseño interiores, así como de utilizar las herramientas técnicas profesionales para la ideación, elaboración y ejecución de proyectos de diseño de interiores de gran calidad y funcionalidad, tanto a nivel doméstico como a nivel empresarial. Conocer los distintos elementos del entorno de AutoCAD Dominar la interfaz de Autodesk Revit Architecture. Afrontar un proyecto de arquitectura e interiorismo desde cualquiera de sus fases de preproducción. Modelar estructuras arquitectónicas 3D para uso profesional. Realizar presupuestos, mediciones y certificados en Decoración de Interiores con Presto. Aprender a realizar proyectos con Sketchup.

![](_page_16_Picture_6.jpeg)

### A quién va dirigido

El Master en Decoración de Interiores: Diseño y Gestión del Proyecto con Autocad 2018 + Autodesk Revit Profesional + Sketchup está dirigido a profesionales del diseño, arquitectos, delineantes, aparejadores, estudiantes de bellas artes, tiendas de decoración, expertos en mobiliario,... y en general cualquier interesado en adquirir conocimientos de decorador de interiores a nivel profesional.

### Para qué te prepara

Este Master en Decoración de Interiores: Diseño y Gestión del Proyecto con Autocad 2018 + Autodesk Revit Profesional + Sketchup le prepara para trabajar como decorador de interiores, interiorista, diseñador de interiores, etc.. Desarrolle habilidades en cuanto a la creación de espacios con visión y enfoque arquitectónico para el ejercicio profesional de la decoración de interiores, una profesión en continuo auge.

### Salidas laborales

Una vez finalizada la formación en el presente Máster en Decoración de Interiores, habrás adquirido las competencias necesarias para ejercer profesionalmente en empresas de interiorismo, estudios de arquitectura, empresas constructoras, empresas promotoras e inmobiliarias, diseño de muebles, o bien, realizando las funciones correspondientes por cuenta propia.

![](_page_17_Picture_7.jpeg)

## TEMARIO

#### PARTE 1. DECORACIÓN DE INTERIORES

UNIDAD DIDÁCTICA 1. LA DECORACIÓN. ORIGEN E HISTORIA

- 1. Concepto de decoración
- 2. Origen e historia de la decoración
- 3. El interiorismo

#### UNIDAD DIDÁCTICA 2. COMPOSICIÓN

- 1. Principales aspectos a tener en cuenta en la composición
- 2. Punto Focal
- 3. Armonía y unidad
- 4. Contraste y variedad
- 5. El ritmo visual en decoración
- 6. Equilibrio. Balance simétrico y asimétrico

#### UNIDAD DIDÁCTICA 3. LA LUZ

- 1. La luz como elemento básico en la decoración
- 2. La luz natural
- 3. La luz artificial
- 4. Tipos de iluminación según su funcionalidad
- 5. Tipología de lámparas y principales fuentes de luz
- 6. Principales sistemas de iluminación
- 7. La iluminación en las diferentes estancias de una casa

#### UNIDAD DIDÁCTICA 4. EL COLOR

- 1. La percepción del color
- 2. ¿Qué es el color?
- 3. Propiedades básicas del color
- 4. Espacio cromático
- 5. Colores cálidos y fríos
- 6. Teoría del color. Síntesis aditiva y síntesis sustractiva del color
- 7. Armonía de colores
- 8. El contraste
- 9. Psicología, simbología y estética del color
- 10. El color en la decoración

#### UNIDAD DIDÁCTICA 5. LA UBICACIÓN DE LOS ELEMENTOS EN EL ESPACIO

- 1. Importancia del espacio
- 2. Distribución del espacio. Aspectos básicos
- 3. Formas de almacenamiento

![](_page_18_Picture_37.jpeg)

- 4. Tipos de espacios
- 5. Elementos y accesorios decorativos de uso obligatorio

UNIDAD DIDÁCTICA 6. MATERIALES EMPLEADOS EN DECORACIÓN

- 1. Elección de los materiales adecuados en decoración
- 2. Utilización de materiales en decoración: empleo de la madera
- 3. Utilización de materiales en decoración: empleo de la piedra
- 4. Utilización de materiales en decoración: empleo de ladrillos, baldosas y azulejos
- 5. Utilización de materiales en decoración: empleo de hormigón y yeso
- 6. Utilización de materiales en decoración: empleo de vidrio
- 7. Utilización de materiales en decoración: empleo de metal
- 8. Utilización de materiales en decoración: empleo de sintéticos, cuero y linóleo
- 9. Utilización de materiales en decoración: empleo de textiles

#### UNIDAD DIDÁCTICA 7. PRINCIPALES ESTILOS DECORATIVOS

- 1. Estilos en decoración
- 2. Estilos en la actualidad

#### UNIDAD DIDÁCTICA 8. EFECTOS DECORATIVOS Y REVESTIMIENTOS EN TECHOS, PAREDES Y SUELOS

- 1. Decoración de techos y paredes. Efectos conseguidos
- 2. Decoración de techos
- 3. Decoración de paredes. Técnicas y materiales
- 4. Revestimientos de paredes y techos
- 5. Revestimientos de suelo más empleados

#### UNIDAD DIDÁCTICA 9. DECORACIÓN DE VENTANAS

- 1. Decoración de ventanas. Aspectos prácticos
- 2. Persianas
- 3. Empleo de mosquiteras
- 4. Celosías

#### UNIDAD DIDÁCTICA 10. MOBILIARIO

- 1. Factores a tener en cuenta en la distribución del mobiliario
- 2. Distribución del mobiliario
- 3. Tapizado de muebles
- 4. Otros tipos de muebles y accesorios

#### UNIDAD DIDÁCTICA 11. ASPECTOS COMPLEMENTARIOS DE LA DECORACIÓN

- 1. Empleo de cuadros en la decoración
- 2. Empleo de plantas como motivo decorativo
- 3. Ideas prácticas y divertidas para un dormitorio infantil. Empleo de murales
- 4. Detalles funcionales y decorativos: iluminación, grifería, bisagras, pomos, etc
- 5. Recipientes y soportes como elementos decorativos

![](_page_19_Picture_38.jpeg)

#### UNIDAD DIDÁCTICA 12. CONSEJOS PARA UNA DECORACIÓN PRÁCTICA

- 1. A todo color
- 2. Consejos para el hogar
- 3. Cambiar la decoración
- 4. Adaptaciones

#### UNIDAD DIDÁCTICA 13. ORGANIZACIÓN Y DISTRIBUCIÓN DEL ESPACIO SEGÚN EL FENG SHUI

- 1. ¿Qué es el Feng Shui?
- 2. La entrada principal y el recibidor según el Feng Shui
- 3. Distribuir el espacio del salón según el Feng Shui
- 4. Decorar el Comedor según el Feng Shui
- 5. Organizar la Cocina de acuerdo el Feng Shui
- 6. Decorar los Dormitorios de Acuerdo al Feng Shui
- 7. Los cuartos de baño y el Feng Shui
- 8. Pasillos y escaleras
- 9. Ventanas y puertas según el feng shui

#### UNIDAD DIDÁCTICA 14. DISEÑO DE UN PROYECTO DE DECORACIÓN

- 1. Fase preliminar
- 2. Inicio del proyecto
- 3. Instalación de elementos obligados
- 4. Colocación de mobiliario
- 5. Control de calidad y dossier de entrega
- 6. ANEXO. IDEAS Y EJEMPLOS PARA LA DECORACIÓN

#### PARTE 2. SKETCHUP

#### MÓDULO 1. SKETCHUP

#### UNIDAD DIDÁCTICA 1. INTRODUCCIÓN

- 1. Introducción
- 2. Incorporación de novedades

#### UNIDAD DIDÁCTICA 2. CONCEPTOS

- 1. Diseño
- 2. Dibujar rápido y fácil
- 3. Visualizar modelos 3D
- 4. Añadir detalles
- 5. Presentación
- 6. Modelar

UNIDAD DIDÁCTICA 3. INTERFAZ

- 1. Interfaz
- 2. Menú "Archivo"

Ver en la web

![](_page_20_Picture_39.jpeg)

- 3. Menú "Edición"
- 4. Menú "Ver"
- 5. Menú "Cámara"
- 6. Menú "Dibujo"
- 7. Menú "Herramientas"
- 8. Menú "Ventana"
- 9. Menú "Ayuda"
- 10. Barras de herramientas
- 11. Menús contextuales
- 12. Cuadros de diálogo
- 13. Ejes de dibujo
- 14. Inferencia

#### UNIDAD DIDÁCTICA 4. HERRAMIENTAS PRINCIPALES

- 1. Herramienta "Seleccionar"
- 2. Herramienta "Borrar"
- 3. Herramienta "Pintar"

#### UNIDAD DIDÁCTICA 5. HERRAMIENTAS DE DIBUJO

- 1. Herramienta "Línea"
- 2. Herramienta "Arco"
- 3. Herramienta "Rectángulo"
- 4. Herramienta "Círculo"
- 5. Herramienta "Polígono"

#### UNIDAD DIDÁCTICA 6. HERRAMIENTAS DE MODIFICACIÓN

- 1. Herramienta "Mover"
- 2. Herramienta "Rotar"
- 3. Herramienta "Escala"
- 4. Herramienta "Empujar/tirar"
- 5. Herramienta "Sígueme"
- 6. Herramienta "Equidistancia"
- 7. Herramienta "Intersecar con modelo"
- 8. Herramienta "Situar textura"

#### UNIDAD DIDÁCTICA 7. HERRAMIENTAS AUXILIARES

- 1. Herramienta "Medir"
- 2. Herramienta "Transportador"
- 3. Herramienta "Ejes"
- 4. Herramienta "Acotación"
- 5. Herramienta "Texto"
- 6. Herramienta "Texto 3D"
- 7. Herramienta "Plano de sección"

#### UNIDAD DIDÁCTICA 8. HERRAMIENTAS DE CÁMARA

![](_page_21_Picture_41.jpeg)

- 1. Anterior
- 2. Siguiente
- 3. Vistas estándar
- 4. Herramienta "Orbitar"
- 5. Herramienta "Desplazar"
- 6. Herramienta "Zoom"
- 7. Herramienta "Ventana de zoom"
- 8. Herramienta "Ver modelo centrado"
- 9. Aplicar zoom a fotografía

#### UNIDAD DIDÁCTICA 9. HERRAMIENTAS DE PASEO

- 1. Herramienta "Situar cámara"
- 2. Herramienta "Caminar"
- 3. Herramienta "Girar"

#### UNIDAD DIDÁCTICA 10. HERRAMIENTAS DE CAJA DE ARENA

- 1. Herramienta "Caja de arena desde contornos"
- 2. Herramienta "Caja de arena desde cero"
- 3. Herramienta "Esculpir"
- 4. Herramienta "Estampar"
- 5. Herramienta "Proyectar"
- 6. Herramienta "Añadir detalle"
- 7. Herramienta "Voltear arista"

#### UNIDAD DIDÁCTICA 11. UBICACIÓN

- 1. Botón "Añadir Localización"
- 2. Botón "Mostrar terreno"
- 3. Botón "Compartir modelo"
- 4. Botón "Obtener modelos"
- 5. Ajustes y gestores del modelo
- 6. Cuadro de diálogo "Información del modelo"

#### UNIDAD DIDÁCTICA 12. AJUSTES Y GESTORES DEL MODELO

- 1. Cuadro de diálogo "Información de la entidad"
- 2. Explorador de materiales
- 3. Explorador de Componentes
- 4. Explorador de estilos
- 5. Marca de agua
- 6. Gestor de escenas
- 7. Ajustes de sombras
- 8. Gestor de capas
- 9. Suavizar aristas
- 10. Esquema
- 11. Niebla
- 12. Adaptar fotografía

Ver en la web

![](_page_22_Picture_43.jpeg)

- 13. Instructor
- 14. Cuadro de diálogo "Preferencias"

#### UNIDAD DIDÁCTICA 13. ENTIDADES

- 1. Entidades
- 2. Entidades de acotación
- 3. Entidades de arco
- 4. Entidades de cara
- 5. Entidades de círculo
- 6. Entidades de componente
- 7. Entidades de curva
- 8. Entidades de grupo
- 9. Entidades de imagen
- 10. Entidades de línea
- 11. Entidades de línea guía
- 12. Entidades de plano de sección
- 13. Entidades de polígono
- 14. Entidades de polilínea 3D
- 15. Entidades de punto guía
- 16. Entidades de superficie
- 17. Entidades de texto
- 18. Información de la entidad

UNIDAD DIDÁCTICA 14. ENTRADA Y SALIDA

- 1. Importación de gráficos 2D
- 2. Importación de modelos 3D (DWG/DXF)
- 3. Importación de modelos 3D (3DS)
- 4. Importación de modelos 3D (KMZ/KML)
- 5. Importación de modelos 3D (SHP)
- 6. Exportación de gráficos 2D
- 7. Exportación de gráficos 2D (DWG/DXF)
- 8. Exportación de gráficos 2D (PDF/EPS)
- 9. Exportación de modelos 3D (DWG/DXF)
- 10. Exportación de modelos 3D (3DS)
- 11. Exportación de modelos 3D (VRML)
- 12. Exportación de modelos 3D (OBJ)
- 13. Exportación de modelos 3D (FBX)
- 14. Exportación de modelos 3D (XSI)
- 15. Exportación de modelos 3D (KMZ)
- 16. Exportación de modelos 3D (DAE)
- 17. Exportación de líneas de sección
- 18. Exportación de animaciones
- 19. Escenas y animaciones
- 20. Impresión

PARTE 3. MOBILIARIO PARA DECORACIÓN DE INTERIORES

![](_page_23_Picture_44.jpeg)

#### UNIDAD DIDÁCTICA 1. INTRODUCCIÓN AL DISEÑO

- 1. Breve historia del diseño
- 2. Qué es el diseño y la decoración
- 3. Planificación de la idea decorativa
- 4. Diseño del proyecto de interiores
- 5. Ejecución del proyecto decorativo
- 6. Diseño y decoración

UNIDAD DIDÁCTICA 2. IMPORTANCIA DEL MOBILIARIO. DISTRIBUCIÓN ÓPTIMA Y FUNCIONAL DE LOS ESPACIOS

- 1. Factores a tener en cuenta en la distribución de los muebles
- 2. Tapizado de muebles
- 3. Otros tipos de muebles y accesorios
- 4. Camas y complementos

UNIDAD DIDÁCTICA 3. DISTINTOS ESTILOS DECORATIVOS

- 1. Principales estilos decorativos
- 2. Decoración creativa y estilos actuales

UNIDAD DIDÁCTICA 4. TENDENCIAS Y NOVEDADES EN EL DISEÑO Y DECORACIÓN CON MUEBLES CLÁSICOS

- 1. Introducción al estilo clásico
- 2. Estilos de muebles de época

UNIDAD DIDÁCTICA 5. TENDENCIAS Y NOVEDADES EN EL DISEÑO Y DECORACIÓN CON MUEBLES INFANTILES

- 1. Dormitorios infantiles
- 2. Tendencias en mobiliario infantil
- 3. Ideas prácticas y divertidas para un dormitorio infantil

UNIDAD DIDÁCTICA 6. TENDENCIAS Y NOVEDADES EN EL DISEÑO Y DECORACIÓN CON MUEBLES DE BAÑO

- 1. Ideas para el baño
- 2. Funcionalidad: un baño bien amueblado

UNIDAD DIDÁCTICA 7. TENDENCIAS Y NOVEDADES EN EL DISEÑO Y DECORACIÓN CON MUEBLES DE COCINA

1. Tendencias en mobiliario de cocina

#### UNIDAD DIDÁCTICA 8. TENDENCIAS Y NOVEDADES EN EL DISEÑO Y DECORACIÓN MUEBLES VINTAGE

1. Introducción

![](_page_24_Picture_30.jpeg)

Ver en la web

#### 2. Decoración al estilo vintage

UNIDAD DIDÁCTICA 9. TENDENCIAS Y NOVEDADES EN EL DISEÑO Y DECORACIÓN MUEBLES DE DISEÑO Y MINIMALISTAS

- 1. Introducción
- 2. Muebles de diseño
- 3. Decoración minimalista
- 4. Tendencias de color blanco en decoración
- 5. Tendencias en el estilo moderno

UNIDAD DIDÁCTICA 10. EXPERTO EN MANTENIMIENTO DE MUEBLES

- 1. Introducción
- 2. Pasos en la restauración del mobiliario
- 3. Restauración de muebles de interior
- 4. Mantenimiento y cuidado de los muebles de piel

#### PARTE 4. EXPERTO EN AUTOCAD 2018. DISEÑO EN 2D Y 3D

#### UNIDAD DIDÁCTICA 1. INTERFAZ DEL USUARIO

- 1. Introducción a Autocad
- 2. Herramientas de la ventana de aplicación
- 3. Ubicaciones de herramientas

#### UNIDAD DIDÁCTICA 2. COORDENADAS Y UNIDADES

- 1. Trabajo con diferentes sistemas de coordenadas SCP
- 2. Coordenadas cartesianas, polares
- 3. Unidades de medida, ángulos, escala y formato de las unidades
- 4. Referencia a objetos

#### UNIDAD DIDÁCTICA 3. COMENZAR UN PROYECTO

- 1. Abrir y guardar dibujo
- 2. Capas
- 3. Vistas de un dibujo
- 4. Conjunto de planos
- 5. Propiedades de los objetos

#### UNIDAD DIDÁCTICA 4. DIBUJAR

- 1. Designación de objetos
- 2. Dibujo de líneas
- 3. Dibujo de rectángulos
- 4. Dibujo de polígonos
- 5. Dibujo de objetos de líneas múltiples
- 6. Dibujo de arcos
- 7. Dibujo de círculos

![](_page_25_Picture_37.jpeg)

- 8. Dibujo de arandelas
- 9. Dibujo de elipses
- 10. Dibujo de splines
- 11. Dibujo de polilíneas
- 12. Dibujo de puntos
- 13. Dibujo de tablas
- 14. Dibujo a mano alzada
- 15. Notas y rótulos

#### UNIDAD DIDÁCTICA 5. OTROS ELEMENTOS DE DIBUJO

- 1. Bloque
- 2. Sombreados y degradados
- 3. Regiones
- 4. Coberturas
- 5. Nube de revisión

#### UNIDAD DIDÁCTICA 6. MODIFICAR OBJETOS

- 1. Desplazamiento de objetos
- 2. Giros de objetos
- 3. Alineación de objetos
- 4. Copia de objetos
- 5. Creación de una matriz de objetos
- 6. Desfase de objetos
- 7. Reflejo de objetos
- 8. Recorte o alargamiento de objetos
- 9. Ajuste del tamaño o la forma de los objetos
- 10. Creación de empalmes
- 11. Creación de chaflanes
- 12. Ruptura y unión de objetos

#### UNIDAD DIDÁCTICA 7. ACOTAR

- 1. Introducción
- 2. Partes de una cota
- 3. Definición de la escala de cotas
- 4. Ajustar la escala general de las cotas
- 5. Creación de cotas
- 6. Estilos de cotas
- 7. Modificación de cotas

UNIDAD DIDÁCTICA 8. CONTROL DE VISTAS DE DIBUJO

- 1. Cambio de vistas
- 2. Utilización de las herramientas de visualización
- 3. Presentación de varias vistas en espacio modelo

UNIDAD DIDÁCTICA 9. MODELOS 3D

![](_page_26_Picture_41.jpeg)

- 1. Creación, composición y edición de objetos sólidos
- 2. Creación de sólidos por extrusión, revolución, barrer y solevar

#### UNIDAD DIDÁCTICA 10. CREACIÓN DE MALLAS

- 1. Presentación general de la creación de mallas
- 2. Creación de primitivas de malla 3D
- 3. Construcción de mallas a partir de otros objetos
- 4. Creación de mallas mediante conversión
- 5. Creación de mallas personalizadas (originales)
- 6. Creación de modelos alámbricos
- 7. Adición de altura 3D a los objetos

UNIDAD DIDÁCTICA 11. FOTORREALISMO

- 1. El comando Render
- 2. Tipos de renderizado
- 3. Ventana Render
- 4. Otros controles del panel Render
- 5. Aplicación de fondos
- 6. Iluminación del diseño
- 7. Aplicación de materiales

#### PARTE 5. DISEÑO DE ARQUITECTURA 3D CON AUTODESK REVIT: BUILDING INFORMATION MODELING EXPERT

#### UNIDAD DIDÁCTICA 1. INTRODUCCIÓN

- 1. Modelado de información de construcción
- 2. Acerca de Revit
- 3. Qué significa "paramétrico"
- 4. Cómo realiza las actualizaciones Revit
- 5. Descripción de términos de Revit
- 6. Propiedades de elemento

#### UNIDAD DIDÁCTICA 2. INTERFAZ DE REVIT I

- 1. Cinta de opciones
- 2. Menú de la aplicación
- 3. Barra de herramientas de acceso rápido
- 4. Información de herramientas
- 5. Teclas de acceso rápido
- 6. Navegador de proyectos

#### UNIDAD DIDÁCTICA 3. INTERFAZ DE REVIT II

- 1. Área de dibujo
- 2. Barra de estado
- 3. Barra de opciones
- 4. Paleta Propiedades

![](_page_27_Picture_39.jpeg)

![](_page_27_Picture_40.jpeg)

- 5. Barra de controles de vista
- 6. Ventanas anclables
- 7. Archivos recientes

#### UNIDAD DIDÁCTICA 4. CREANDO UN PROYECTO

- 1. Creación de un proyecto
- 2. Uso de otras fuentes de información
- 3. Importación de imágenes
- 4. Ubicación del archivo vinculado
- 5. Gestión de capas en archivos vinculados e importados
- 6. Abrir archivos
- 7. Guardar archivos

#### UNIDAD DIDÁCTICA 5. PREPARANDO EL DISEÑO PRELIMINAR

- 1. Crear vistas de modelado
- 2. Niveles
- 3. Rejillas
- 4. Ubicación y orientación del proyecto
- 5. Diseño del emplazamiento

#### UNIDAD DIDÁCTICA 6. CONSTRUCCIÓN DEL MODELO I

- 1. Modelado arquitectónico
- 2. Muros
- 3. Puertas
- 4. Ventanas
- 5. Componentes
- 6. Pilares arquitectónicos
- 7. Cubiertas

#### UNIDAD DIDÁCTICA 7. CONSTRUCCIÓN DEL MODELO II

- 1. Techos
- 2. Suelos
- 3. Huecos
- 4. Texto de modelo
- 5. Líneas de modelo
- 6. Escaleras
- 7. Rampas
- 8. Barandillas
- 9. Elementos de muro cortina
- 10. Habitaciones

#### UNIDAD DIDÁCTICA 8. VISTAS Y RENDER

- 1. Vistas 2D
- 2. Vistas 3D
- 3. Renderización

![](_page_28_Picture_41.jpeg)

![](_page_28_Picture_42.jpeg)

4. Planos

#### UNIDAD DIDÁCTICA 9 . ELEMENTOS DE INFORMACIÓN

- 1. Cotas
- 2. Anotaciones y etiquetas
- 3. Leyendas, detalles y tablas de planificación
- 4. Modelado de construcción

PARTE 6. EXPERTO EN PRESUPUESTOS, MEDICIONES Y CERTIFICADORES EN DECORACIÓN DE INTERIORES CON PRESTO

#### MÓDULO 1. INTRODUCCIÓN A PRESTO

#### UNIDAD DIDÁCTICA 1. INTRODUCCIÓN

- 1. ¿Para qué sirve Presto?
- 2. Perfiles de uso de Presto
- 3. Instalar y abrir Presto
- 4. Estructura modular de Presto y autorización de módulos
- 5. El interfaz
- 6. El entorno de trabajo
- 7. Propiedades de la obra
- 8. Variables generales de la obra
- 9. Mejoras y novedades de PRESTO

#### UNIDAD DIDÁCTICA 2. LAS HERRAMIENTAS BÁSICAS

- 1. Archivo
- 2. Edición
- 3. Ver
- 4. Referencias
- 5. Herramientas
- 6. Procesos
- 7. Complementos
- 8. Cálculos
- 9. Informes

UNIDAD DIDÁCTICA 3. DEFINICIONES. EL PRESUPUESTO.

- 1. Ventana presupuesto
- 2. Ventana conceptos
- 3. Ventana entidades
- 4. Ventana sistemas de gestión QMASS
- 5. Ventana Agenda y Fechas
- 6. Ventana archivos
- 7. Ventana relaciones

#### MÓDULO 2. CÓMO REALIZAR UN PRESUPUESTO, CON MEDICIONES Y CERTIFICACIONES

![](_page_29_Picture_38.jpeg)

#### UNIDAD DIDÁCTICA 1. COMO REALIZAR UN PRESUPUESTO, CON MEDICIONES Y CERTIFICACIONES. CREACION DE CONCEPTOS

- 1. Creación de una obra nueva
- 2. Crear una estructura de capítulos y partidas
- 3. Crear subcapítulos
- 4. Descomponer una partida
- 5. Añadir un texto
- 6. Duplicar concepto
- 7. Modificación de precios y cantidades
- 8. Conceptos de tipo porcentaje Medios auxiliares
- 9. Costes indirectos
- 10. Abrir una referencia
- 11. Copiar un concepto de un cuadro de precios
- 12. Copiar más conceptos del cuadro de precios
- 13. Copiar conceptos de otra obra
- 14. Ordenar conceptos
- 15. Precios auxiliares
- 16. Desplazamientos en la obra

UNIDAD DIDÁCTICA 2. COMO REALIZAR UN PRESUPUESTO, CON MEDICIONES Y CERTIFICACIONES. **MEDICIONES** 

- 1. Crear líneas de medición
- 2. Mediciones por espacios
- 3. Igual medición

UNIDAD DIDÁCTICA 3. COMO REALIZAR UN PRESUPUESTO, CON MEDICIONES Y CERTIFICACIONES. CÓMO TERMINAR UN PRESUPUESTO

- 1. Ajustar el presupuesto a un importe
- 2. Redondeos
- 3. Deshacer los cambios
- 4. Ventana "Conceptos"
- 5. Añadir agentes de la edificación
- 6. Anotar los distintos porcentajes a aplicar a la obra
- 7. Hacer una copia de seguridad

UNIDAD DIDÁCTICA 4. COMO REALIZAR UN PRESUPUESTO, CON MEDICIONES Y CERTIFICACIONES. IMPRESIÓN DE RESULTADOS. CONEXIÓN CON OTROS PROGRAMAS

- 1. Imprimir las mediciones y el presupuesto
- 2. Imprimir el resumen del presupuesto
- 3. Obtener más resultados impresos del presupuesto
- 4. Personalizar informes: insertar un logotipo en la cabecera
- 5. Conexión con otros programas

UNIDAD DIDÁCTICA 5. COMO REALIZAR UN PRESUPUESTO, CON MEDICIONES Y CERTIFICACIONES. **CERTIFICACIONES** 

![](_page_30_Picture_37.jpeg)

![](_page_30_Picture_38.jpeg)

- 1. Gestión de fechas
- 2. Certificar por líneas de certificación
- 3. Certificar por fases
- 4. Resumen de certificación

UNIDAD DIDÁCTICA 6. DISEÑO DE INFORMES.

- 1. Vista Preliminar
- 2. Exportar
- 3. Diseño de informes

#### MÓDULO 3. COMPLEMENTOS PRESTO Y AUTODESK

#### UNIDAD DIDÁCTICA 1. PRESTO CAD. COMPLEMENTO AUTOCAD PARA PRESTO

- 1. XCA: Mediciones generadas con Allplan
- 2. Importar medición CAD
- 3. Archivo
- 4. Ver
- 5. Medición
- 6. Ventana del dibujo

#### UNIDAD DIDÁCTICA 2. COST-IT. COMPLEMENTO REVIT PARA PRESTO

- 1. Compatibilidad y opciones de Cost-it
- 2. Exportar elementos de Revit a Presto
- 3. Asociar elementos del modelo de Revit a un cuadro de precios
- 4. Localizar mediciones de Presto en elementos de Revit
- 5. Sellar y Filtrar elementos
- 6. Estructura del presupuesto generado en Cost-it
- 7. Gestión de cambios del modelo
- 8. Importar a Revit desde Presto
- 9. Arrastrar
- 10. Mejoras de la versión de Cost-it

#### MÓDULO 4. PRESTO. NIVEL AVANZADO

#### UNIDAD DIDÁCTICA 1. DEFINICIONES. CONTRATOS, CONTROL ECONÓMICO

- 1. Contratos
- 2. Control económico
- 3. Documentos

#### UNIDAD DIDÁCTICA 2. LAS HERRAMIENTAS DE COMPRAS Y CONTROL

- 1. Herramientas
- 2. Complementos
- 3. Cálculos

#### UNIDAD DIDÁCTICA 3. CÓMO REALIZAR UN PRESUPUESTO DE COSTES ESTIMADOS

![](_page_31_Picture_38.jpeg)

- 1. Crear y planificar un presupuesto de costes
- 2. Crear un presupuesto de costes (Objetivo)
- 3. Diferente descomposición en presupuesto y en objetivo
- 4. Informes de la planificación económica (Objetivo)
- 5. Periodificar el objetivo (Planificación)
- 6. Informes de la planificación económica (Planificación)

#### UNIDAD DIDÁCTICA 4. OPERACIONES DE COMPRAS

- 1. Crear un cuadro de grupos
- 2. Asociar proveedores a grupos
- 3. Configuración
- 4. Elegir los conceptos a comprar. Subcontratas
- 5. Asociar el grupo de compra (contratos) a cada concepto
- 6. Calcular los recursos necesarios para ejecutar la obra
- 7. Crear los contratos
- 8. Añadir proveedores para que oferten un contrato
- 9. Eliminar ofertantes de un contrato
- 10. Añadir cláusulas a un contrato
- 11. Solicitar precios a los ofertantes del contrato
- 12. Introducir los precios ofertados por los proveedores
- 13. Adjudicar el contrato a un proveedor
- 14. Preparar el pedido
- 15. Informes de Presto Compras

#### UNIDAD DIDÁCTICA 5. OPERACIONES DE FACTURACIÓN

- 1. Anotar una factura y sus suministros
- 2. Retención de garantía
- 3. Añadir vencimientos a una factura
- 4. Marcar un vencimiento como pagado
- 5. Completar el ejemplo anotando las siguientes facturas
- 6. Facturas emitidas a clientes
- 7. Facturas proforma
- 8. Anotar el pago de un grupo de vencimientos
- 9. Analizar importes por fechas
- 10. Analizar el estado de cuentas de los proveedores
- 11. Analizar las compras de un concepto
- 12. Estudiar los suministros de la obra
- 13. Informes de Presto Control (facturas)
- 14. Contabilidad. Logic Class y ContaPlus

#### UNIDAD DIDÁCTICA 6. PEDIDOS Y ENTREGAS

- 1. Realizar pedidos
- 2. Anotar la entrega completa de un pedido
- 3. Completar el ejemplo
- 4. Anotar la entrega parcial de un pedido
- 5. Resultados

![](_page_32_Picture_44.jpeg)

6. Informes de Presto Control (Entregas)

#### UNIDAD DIDÁCTICA 7. CÁLCULO DE COSTES REALES

- 1. Designación de destinos
- 2. Consumo de partidas subcontratadas
- 3. Cálculo del coste hasta la certificación actual
- 4. Imputar una parte de un suministro
- 5. Consumo de conceptos básicos
- 6. Analizar las imputaciones de un determinado destino
- 7. Introducir la producción de las partidas certificables
- 8. Informes de control de costes

#### UNIDAD DIDÁCTICA 8. LOS ASISTENTES

- 1. Uso de los asistentes
- 2. Introducción de datos
- 3. Resultados
- 4. Ventanas especiales para el desarrollo de asistentes
- 5. Arquitectos. Cálculo estimado de honorarios
- 6. Costes de referencia
- 7. Predimensionadores
- 8. Análisis de rentabilidad de promociones
- 9. Ayudas a la medición
- 10. La gestión de la calidad. QMASS

#### UNIDAD DIDÁCTICA 9. CÓMO REALIZAR UNA PLANIFICACIÓN

- 1. Estructura del diagrama
- 2. Duraciones
- 3. Precedencias
- 4. Cálculo y ajuste
- 5. Visualización
- 6. Modificación del diagrama

PARTE 7. GESTIÓN DE PROYECTOS CON PROJECT

UNIDAD DIDÁCTICA 1. INTRODUCCIÓN A PROJECT 2019

- 1. Conceptos iniciales de administración de Proyectos
- 2. Entrar y salir del programa
- 3. El Interfaz Componentes de la ventana de Project 2019

UNIDAD DIDÁCTICA 2. PRIMEROS PASOS. OPCIONES DE VISUALIZACIÓN Y PERSONALIZACIÓN CON PROJECT 2019

- 1. Crear un nuevo proyecto
- 2. Ver un proyecto
- 3. Cambiar la escala temporal de una vista
- 4. Ocultar o mostrar una columna (quitar o agregar una columna)

![](_page_33_Picture_39.jpeg)

- 5. Ajustar el texto en una celda
- 6. Dar formato al gráfico de barras de una vista Diagrama de Gantt

#### UNIDAD DIDÁCTICA 3. PROGRAMACIÓN DE TAREAS CON PROJECT 2019

- 1. Conceptos Opciones de programación
- 2. Crear tareas únicas y repetitivas
- 3. Organizar tareas en subtareas y tareas de resumen
- 4. Crear un hito
- 5. Desactivar una tarea
- 6. Interrumpir el trabajo en una tarea (dividir una tarea)
- 7. Vincular tareas dentro del proyecto
- 8. Delimitar las tareas (restricciones)
- 9. Uso de la herramienta Inspeccionar

UNIDAD DIDÁCTICA 4. PROGRAMACIÓN DE RECURSOS CON PROJECT 2019

- 1. Tipos de recursos
- 2. Agregar recursos
- 3. Asignar recursos
- 4. Administrar recursos Redistribuir asignaciones
- 5. Trabajar con la vista Organizador de equipo
- 6. Agrupar tareas o recursos

UNIDAD DIDÁCTICA 5. ASIGNACIÓN DE COSTOS CON PROJECT 2019

- 1. Tipos de costos que están disponibles en Project
- 2. Asignación de costos a recursos
- 3. Recursos de costo
- 4. Asignación de costos a tareas
- 5. Acumulación de costos
- 6. Visualización de los costos del proyecto

UNIDAD DIDÁCTICA 6. SEGUIMIENTO DE PROYECTOS CON PROJECT 2019

- 1. Crear o actualizar una línea de base o un plan provisional
- 2. Introducir el porcentaje completado de las tareas
- 3. Ruta crítica para la administración del proyecto

UNIDAD DIDÁCTICA 7. GUARDAR, EXPORTAR E IMPRIMIR, CON PROJECT 2019

- 1. Guardar un proyecto
- 2. Exportar o importar datos a otro formato de archivo
- 3. Imprimir una vista o informe

UNIDAD DIDÁCTICA 8. TRABAJAR CON VARIOS PROYECTOS

- 1. Inserción de un proyecto en un proyecto principal
- 2. Realizar cambios en un subproyecto sin cambiar el archivo original
- 3. Mostrar una única ruta crítica para varios proyectos

![](_page_34_Picture_39.jpeg)

- 4. Cómo se ven afectados los recursos cuando se combinan los archivos
- 5. Grupo de recursos
- 6. Comparar proyectos

![](_page_35_Picture_4.jpeg)

## ¿Te ha parecido interesante esta información?

Si aún tienes dudas, nuestro equipo de asesoramiento académico estará encantado de resolverlas.

Pregúntanos sobre nuestro método de formación, nuestros profesores, las becas o incluso simplemente conócenos.

### Solicita información sin compromiso

¡Matricularme ya!

#### ¡Encuéntranos aquí!

Edificio Educa Edtech

Camino de la Torrecilla N.º 30 EDIFICIO EDUCA EDTECH, C.P. 18.200, Maracena (Granada)

[900 831 200](#page--1-0)

![](_page_36_Picture_10.jpeg)

![](_page_36_Picture_11.jpeg)

#### Horario atención al cliente

Lunes a viernes: 9:00 a 20:00h Horario España

¡Síguenos para estar al tanto de todas nuestras novedades!

![](_page_36_Picture_15.jpeg)

![](_page_36_Picture_16.jpeg)

![](_page_37_Picture_0.jpeg)

![](_page_37_Picture_1.jpeg)